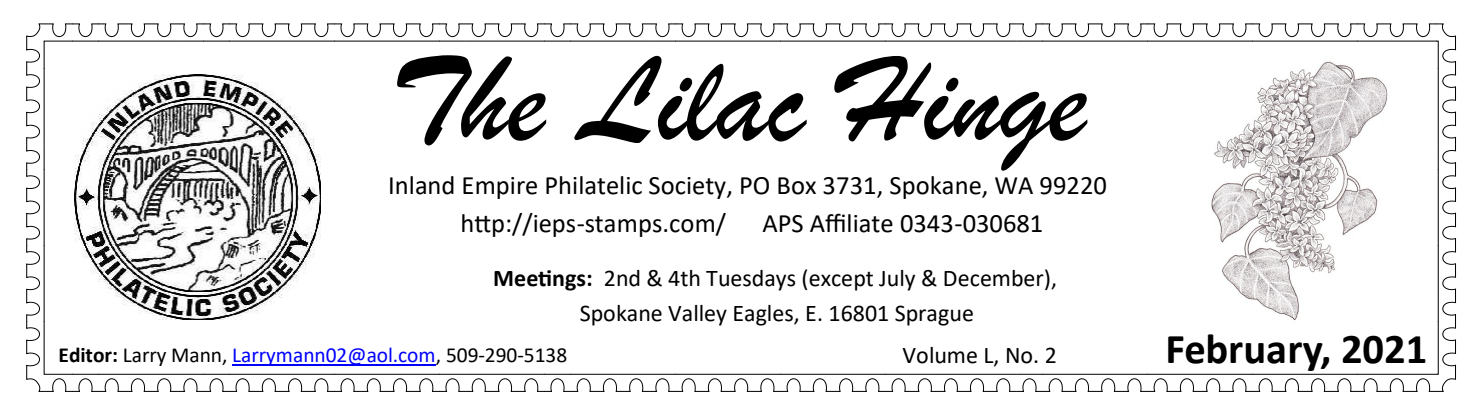

## **February 23 Zoom Meeting**

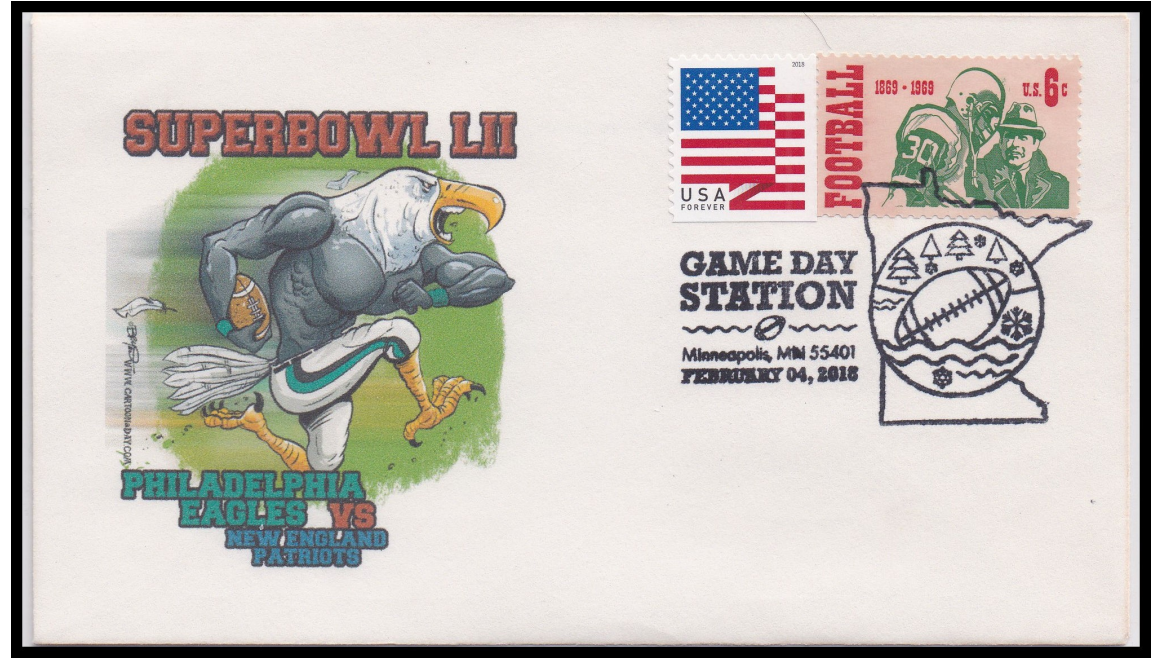

2018 Super Bowl LII sports cover

Bill Ailes will give a program on Sports Events Covers and Cancels for the February Zoom meeting.

 The January Zoom meeting was a success despite a few technical problems in getting the meeting started. The meeting was attended by 18 people, including members from the Evergreen Stamp Club, Tri-Cities Stamp Club, and the Strait Stamp Society.

**How to attend:** You'll receive an email with a Zoom link if you attended the first Zoom meeting in January. If you didn't attend that meeting, **send Bill Ailes an email by Saturday, February 20**, telling him that you plan to attend. He will reply to your email and send you a link to log in to the meeting. His email address is [billailes1@comcast.net](mailto:billailes1@comcast.net)

**Meeting starts at 7:00**: Please sign in by **7:00**. We will start out with 15 minutes to visit and give everyone a chance to get signed in and make sure that we can see each other. It will probably take a few minutes to resolve any technical issues so that everyone can watch and participate.

**Program starts at 7:15:** Bill Ailes will give a program on Sports Events Covers and Cancels.

**March program:** Myron Molnau will give a program for the March Zoom meeting. Watch for details in the March newsletter. We need more people do give programs. Programs need not be long. Contact Larry Mann or Bill Ailes if you would like to do one sometime this year.

## **Zoom instructions:**

 You can use a PC, laptop, tablet, or smart phone. Others will be able to see you in the meeting if you have a camera on your PC or laptop. The following directions may differ depending on what you use.

- 1. Turn on the audio on your computer.
- 2. Click the link in the email. No password is needed.
- 3. Click the **Open Zoom Meetings** button.
- 4. You will see all of the people who have signed in, including yourself.
- 5. Go to the upper, right corner of your icon . (It may show your name if you have attended Zoom meetings before.)
- 6. Click **Mute** to unmute your audio, so that others can hear you speak.
- 7. Click the three dots next to it (**…**) and select **Start Video** and **Rename** to type in your name so that others can see your name and your picture.

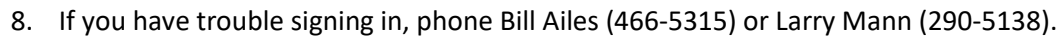

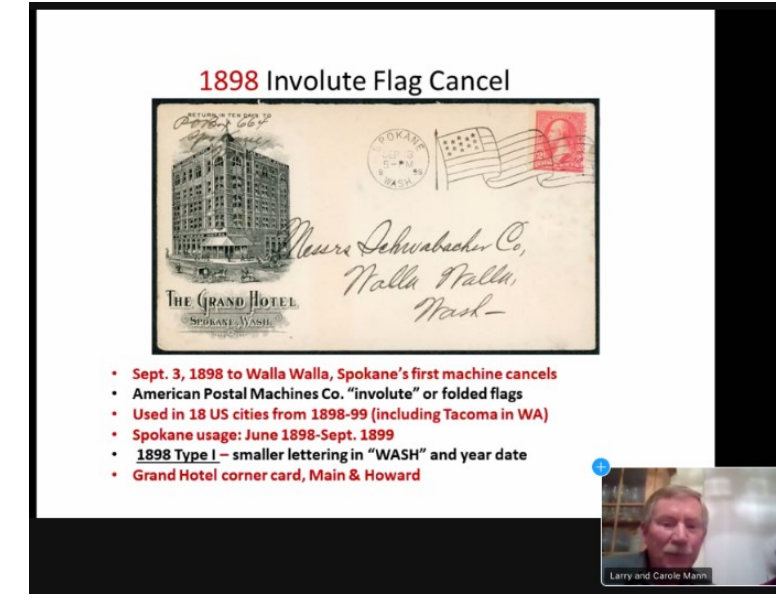

Screen shot from the January Zoom meeting

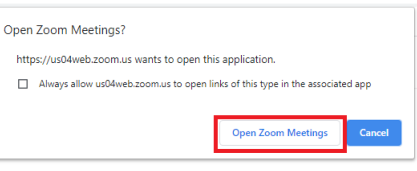

Mute

## **Closed Album: Victor Cooper**

 Victor was a longtime IEPS member, a decorated Vietnam Air Force veteran, and a fisherman. Our condolences to his wife, Joy.

## **Club News: Myron Molnau**

 If you haven't seen it, check out the article about member Myron Molnau in Cindy Hval's "Pandemic Projects" column in the February 11, *Spokesman-Review*. In addition to collecting stamps, Myron is also an avid book collector, and collects books about Robin Hood, Tarzan, and Charlemagne.

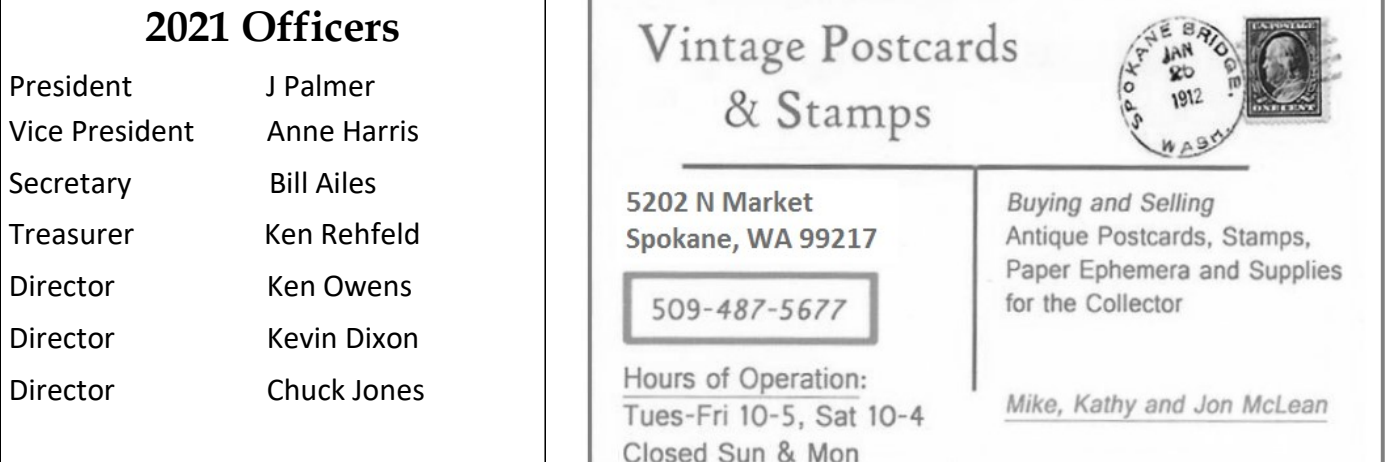

February, 2021 The Lilac Hinge 2